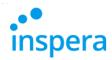

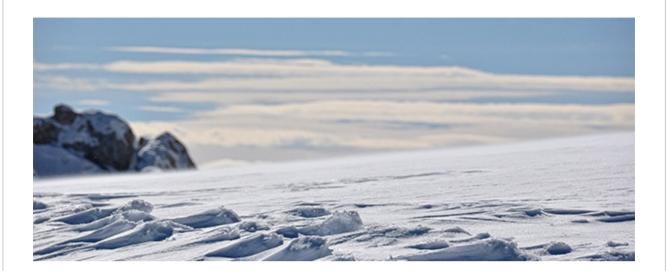

## Inspera Assessment was updated 10th February 2017

The update took take place during the evening CET. In this email you can learn more about:

- Upcoming webinars
- New features
- Improvements

Best regards,

The Inspera team

# **Upcoming webinars**

- Release webinar. Wednesday 15th Feb at 1pm CET (tomorrow)
  Sign up here
- Scantron Pilot summary. Thursday 16th Feb 1pm CET.
  Webinar with feedback, questions and discussions.
  To join, contact Jens A. Pettersen.
- Planner Touchdown. Tuesday 21st February.
  The first Planner series webinar. Taking place twice a month all spring. Extended to one hour and with option to suggest topics you want us to cover in the webinar upon signup.
- The updated spring webinar program can be found here.

#### **New features**

#### Introduction

#### Starred features require activation

Although comprehensive, this release provides few visual changes in the interface. As the Inspera user base continues to grow, we are committed to keep it simple for end-users, and at the same time make it easier for you, Admins and Planners with extended access, to adapt the service to your own organizational needs and workflows.

A natural consequence of this approach is that many new features now require activation pr account. This enables you to choose whether *your* users should be able to access it or not. From now on, features that are deactivated by default, will be starred\* in all Release Notes.

#### Beta?

We are continuing to develop new features in collaboration with you. Updates tagged with **BETA** essentially means that some, selected clients are already in the process of testing it. As a rule, features in Beta can be expected for general release in the next scheduled release.

This time, the next release is scheduled for 3rd March 2017.

#### New features in this release

### **Show Candidate login details as list**

*One-time users.* For tests with manual distribution of login details, planners can now print a compact list of all candidate user names and passwords.

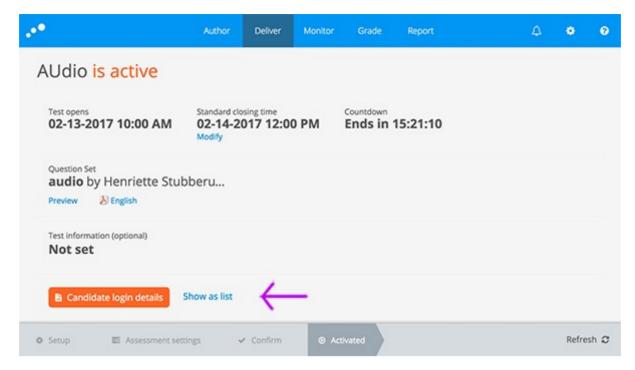

# New quick-action to close a test and open for grading\*

*Non-FS tests.* Planners can now end a test and open for grading with one click from within the grading tool.

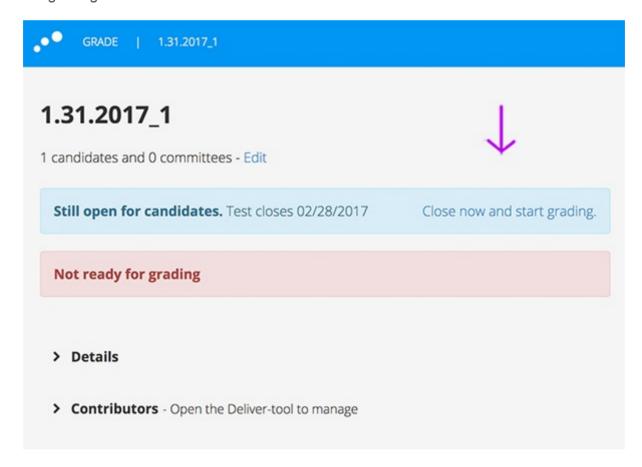

### Integration with Skolfederation\*

Skolfederation provides an infrastructure for login that facilitates access to digital resources, protects user privacy and provides a secure service for Swedish schools. <u>Learn more</u>

### Integration with Google SSO\*

Let students and admin-users access Inspera Assessment using their own Google account. Documentation will be made available upon general release.

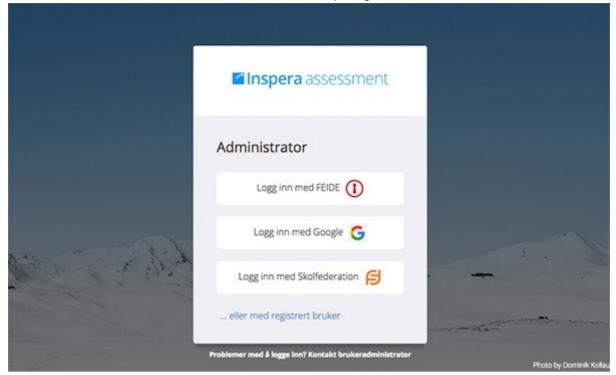

### Sections are the new black

This spring we are releasing exciting new possibilities for sections in question sets. In this release, beta users can get familiar with:

Random order and random pull from sections\* BETA

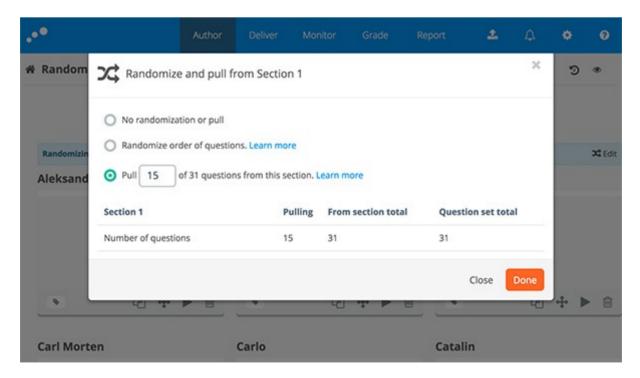

Random order: Questions are shuffled for each Candidate

 Random Pull: A number of questions are randomly selected from section for each candidate. This feature requires that all question within the section have the same Maximum marks, to avoid that candidates are randomly given unequal possible maximum marks on a test.

### Vertical sections\* BETA

Vertical sections enable authors to organize all questions within a section on one page.

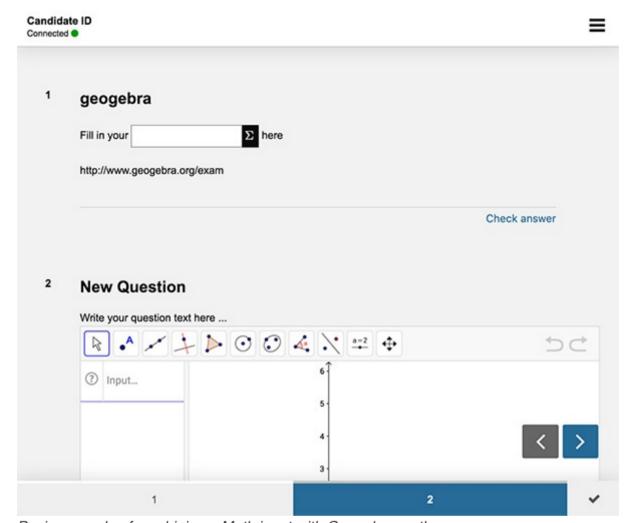

Basic example of combining a Math input with Geogebra on the same page.

### Lockdown browser for Google Chromebooks BETA

With the new **Inspera Assessment Lockdown** you can organize secure, closed-book exams with Chromebook computers.

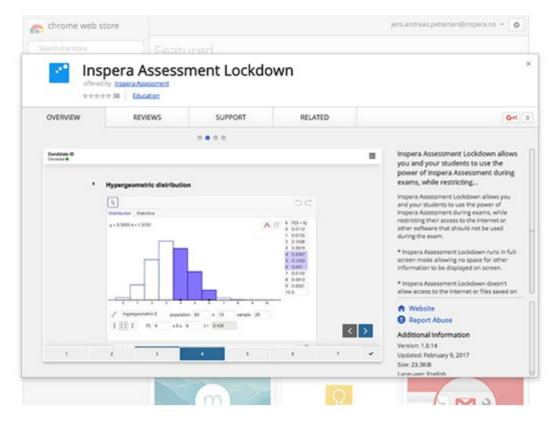

**Please note.** In conjunction with the release of lockdown browser for Chromebook, we are in the process of unifying captions referencing Safe Exam Browser and Lockdown Browser for Chromebook. For example, in Monitor, attentive users will notice that the candidate action *Exempt from SEB* has been renamed *Exempt from lockdown*, since this action exempt candidates from both Safe Exam Browser and Inspera Assessment Lockdown for Chromebooks.

The functionality is the same.

## Test Codes: Candidate self service for joining tests\*

Test Code is a new way to assign students to a test. By sharing a unique invite code with them, they can join the test by themselves. Test codes are unique pr. test and are generated upon activation. Students joining a test are automatically added as candidates on the fly and shows up in Monitor and Grading, as assigned candidates already do.

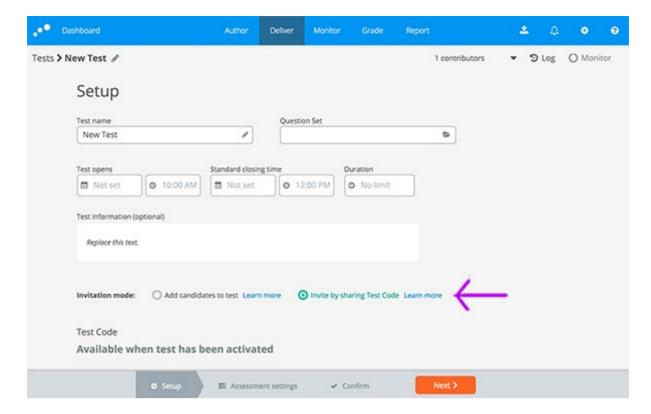

Invitation mode: Invite by sharing Test Code

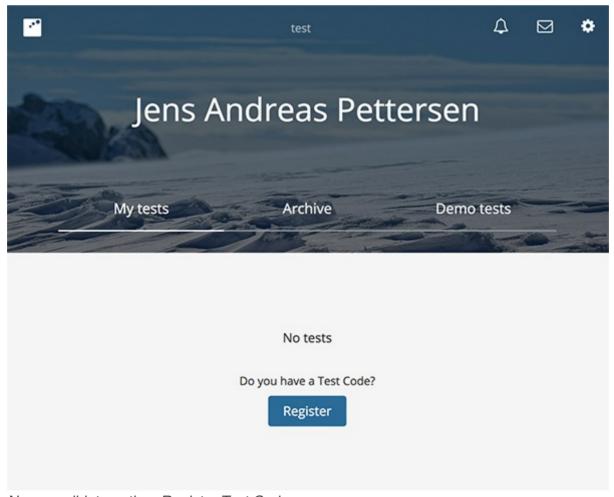

New candidate option: Register Test Code

# Other improvements

General platform consolidation

- Player: Improved loading of tests on unstable networks
- HTML based rendering of candidate login credentials
- File uploads: Improved verification of uploaded files
- Improved handling of candidates using Inspera Assessment across multiple browser tabs in the same test. Postponed to next release.
- Accessibility: Keyboard navigation for Drag and Drop and Hotspot questions
- Essay: CK Editor upgraded to version 4.6

Inspera AS Brynsveien 18 Oslo, Oslo 0667 Norge

You received this email because you are subscribed to Inspera Assessment Release Notes from Inspera AS.

Update your email preferences to choose the types of emails you receive.

Unsubscribe from all future emails